## *User's Manual*

**BP-325** 

Version 1.1

Copyright © 2011. All rights reserved. All other brand names are registered trademarks of their respective owners.

### **Copyright Notice**

This document is copyrighted, © 2011. All rights are reserved. Firich Enterprise Co., Ltd reserves the right to make improvements of the product described in this manual at any time without notice.

No part of this manual may be reproduced, copied, translated, or transmitted in any form or by any means without the prior written permission from Firich Enterprise Co., Ltd. Information provided in this manual is intended to be accurate and reliable. However, Firich Enterprise Co., Ltd assumes no responsibility for its use, nor for any infringements upon the rights of third parties, which may result from its use.

The material in this document is for product information only and is subject to change without notice. While reasonable efforts have been made in the preparation of this document to assure its accuracy, Firich Enterprise Co., Ltd, assumes no liabilities resulting from errors or omissions in this document, or from the use of the information contained herein.

### **Safety and Warranty**

- 1. Read these safety instructions carefully.
- 2. Keep this user's manual for later reference.
- 3. Disconnect this equipment from any AC outlet before cleaning. Do not use liquid or spray detergents for cleaning. Use a damp cloth.
- 4. For pluggable equipment, the power outlet must be installed near the equipment and must be easily accessible.
- 5. Keep this equipment away from humidity.
- 6. Put this equipment on a reliable surface during installation. Dropping it or letting it fall could cause damage.
- 7. The openings on the enclosure are for air convection. Protect the equipment from overheating. DO NOT COVER THE OPENINGS.
- 8. Make sure the voltage of the power source is correct before connecting the equipment to the power outlet.
- 9. Position the power cord so that people cannot step on it. Do not place anything over the power cord.
- 10. All cautions and warnings on the equipment should be noted.
- 11. If the equipment is not used for a long time, disconnect it from the power source to avoid damage by transient over-voltage.
- 12. Never pour any liquid into an opening. This could cause fire or electrical shock.
- 13. Never open the equipment. For safety reasons, only qualified service personnel should open the equipment.
- 14. If any of the following situations arises, get the equipment checked by service personnel:
	- a. The power cord or plug is damaged.
	- b. Liquid has penetrated into the equipment.
	- c. The equipment has been exposed to moisture.
	- d. The equipment does not work well, or you cannot get it to work according to the user's manual.
	- e. The equipment has been dropped and damaged.
	- f. The equipment has obvious signs of breakage.
- 15. DO NOT LEAVE THIS EQUIPMENT IN AN UNCONTROLLED ENVIRONMENT WHERE THE STORAGE TEMPERATURE IS BELOW -20° C (-4°F) OR ABOVE 60° C (140° F). IT MAY DAMAGE THE EQUIPMENT.

# *Table of Content*

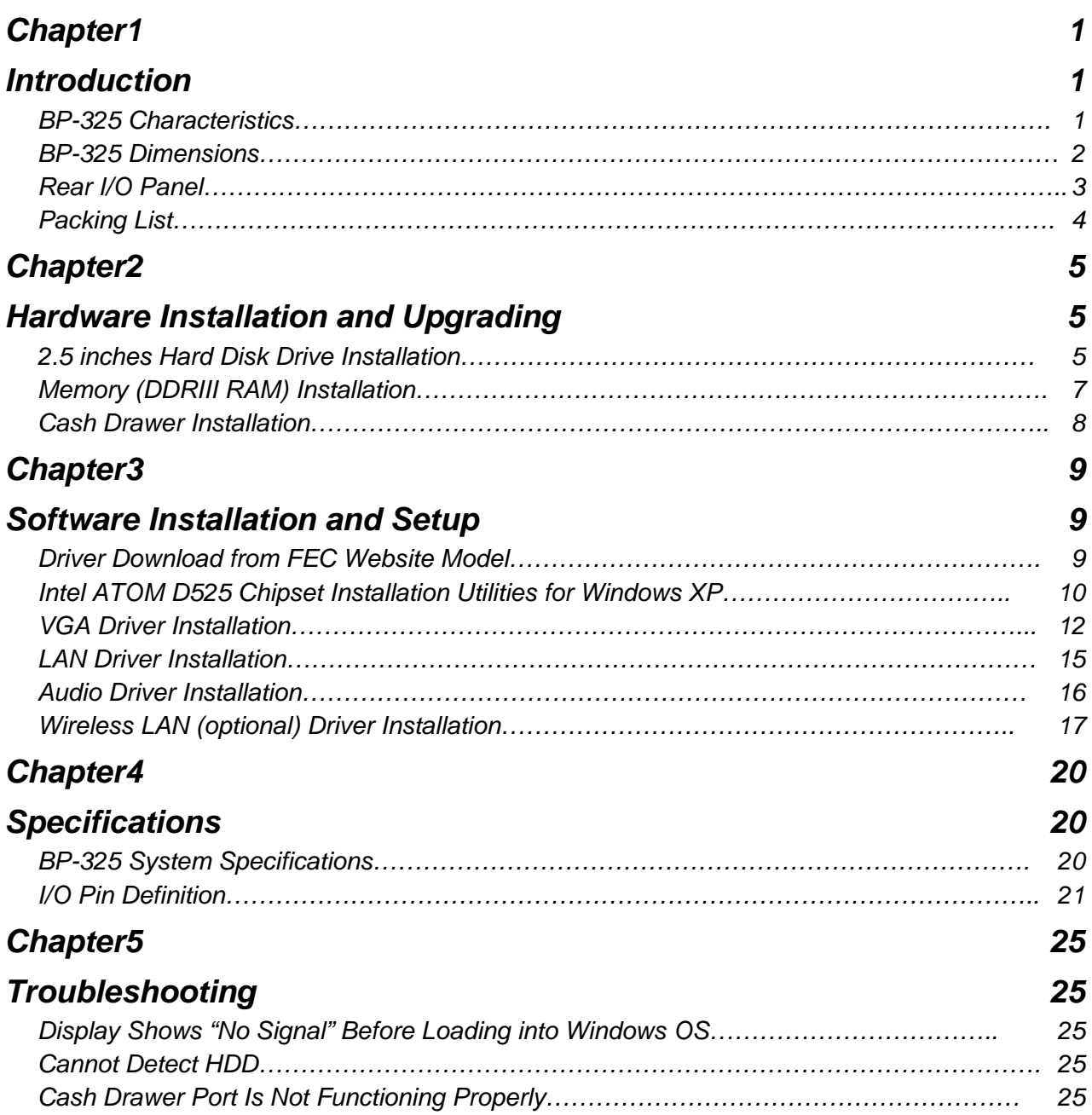

### **About this Manual**

This manual contains all the information you need to set up and use BP-325.

- **Chapter 1** Provides an introduction to BP-325 and this manual.
- **Chapter 2** Provides all necessary information for all hardware setup.
- **Chapter 3** Provides the necessary information for installing for chipset and its accessories.
- **Chapter 4** Lists all BP-325 specifications.
- **Chapter 5** Troubleshooting of BP-325.

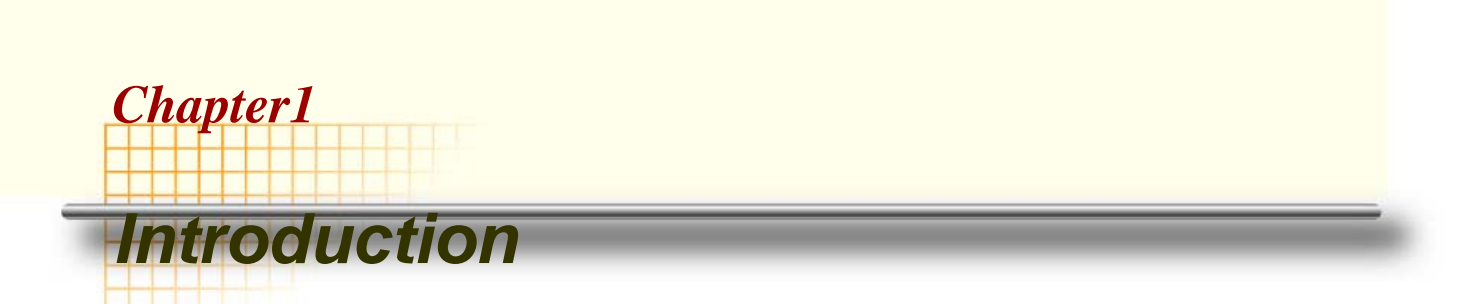

### **BP-325 Characteristics**

BP-325, with Atom D525 1.8GHz and great heat dissipation ability for any harsh environment, is specially designed for POS application. Its stylish mechanical design with feature of easy maintenance and abundant I/O access make it a decent choice for POS application.

- **System:** Equipped with Intel D525 and ICH8M chipset.
- **Housing:** BP-325 is made with strong metal housing suitable
- **Extensibility:** Low profile design with abundant I/O access, BP-325 is ideal for connecting a variety of system devices:
	- DC 12V out supported For Display
	- Abundant I/O allowed the box for different kinds of peripherals or devices

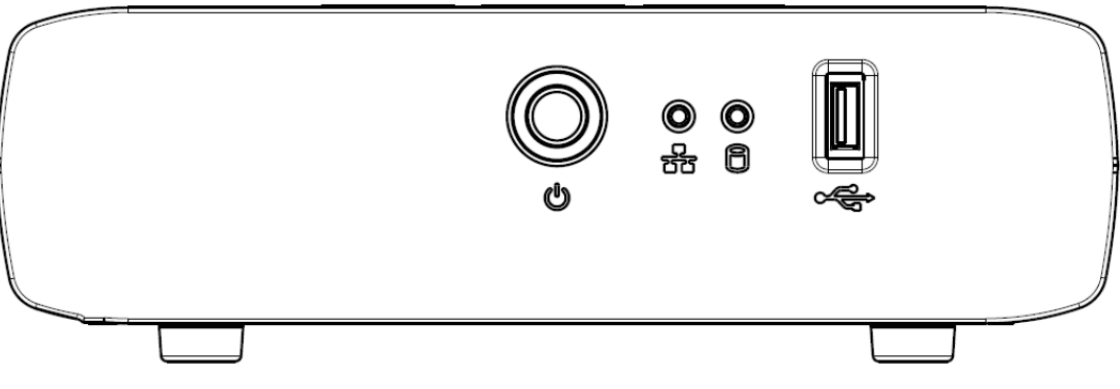

**BP-325**

### **BP-325 Dimensions**

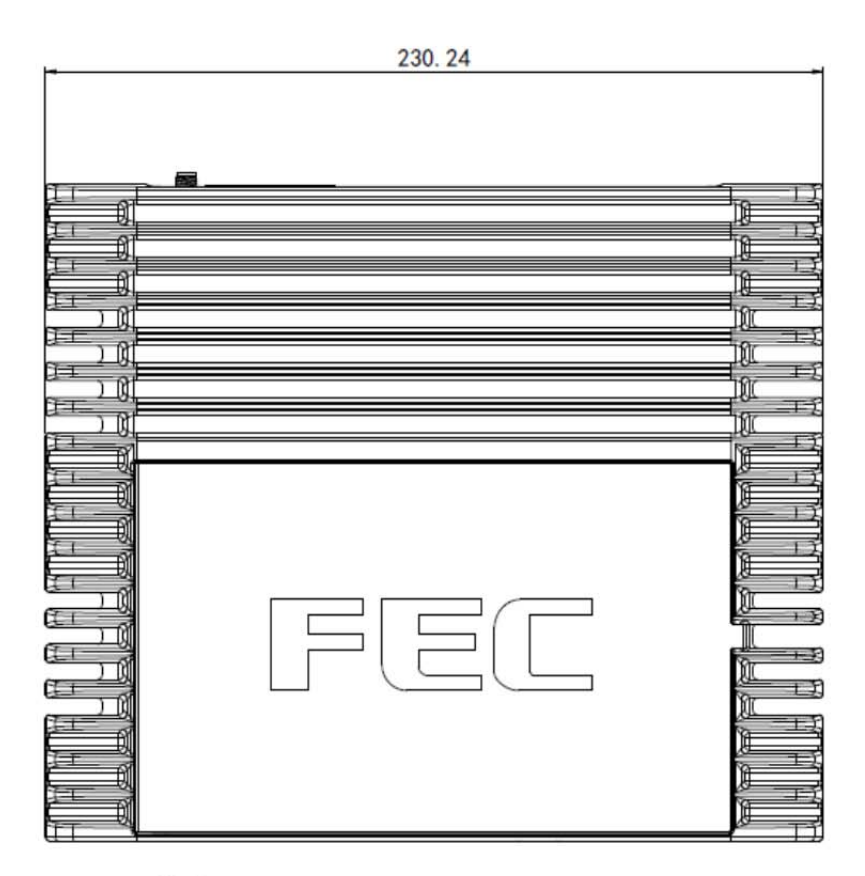

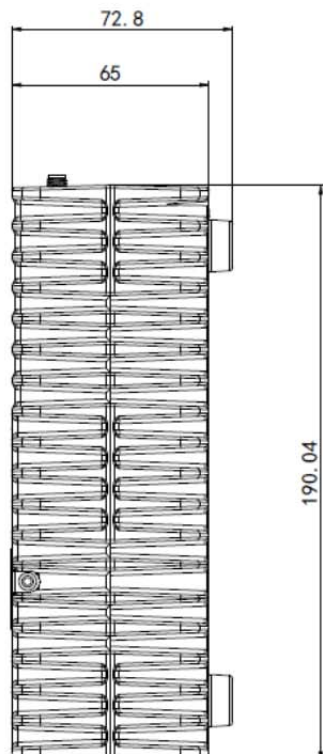

### **Rear I/O Panel**

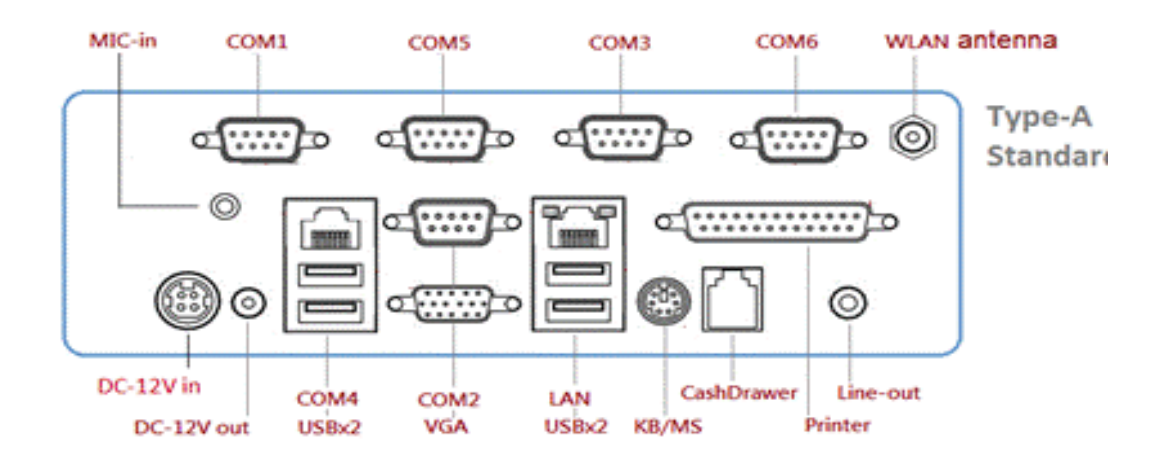

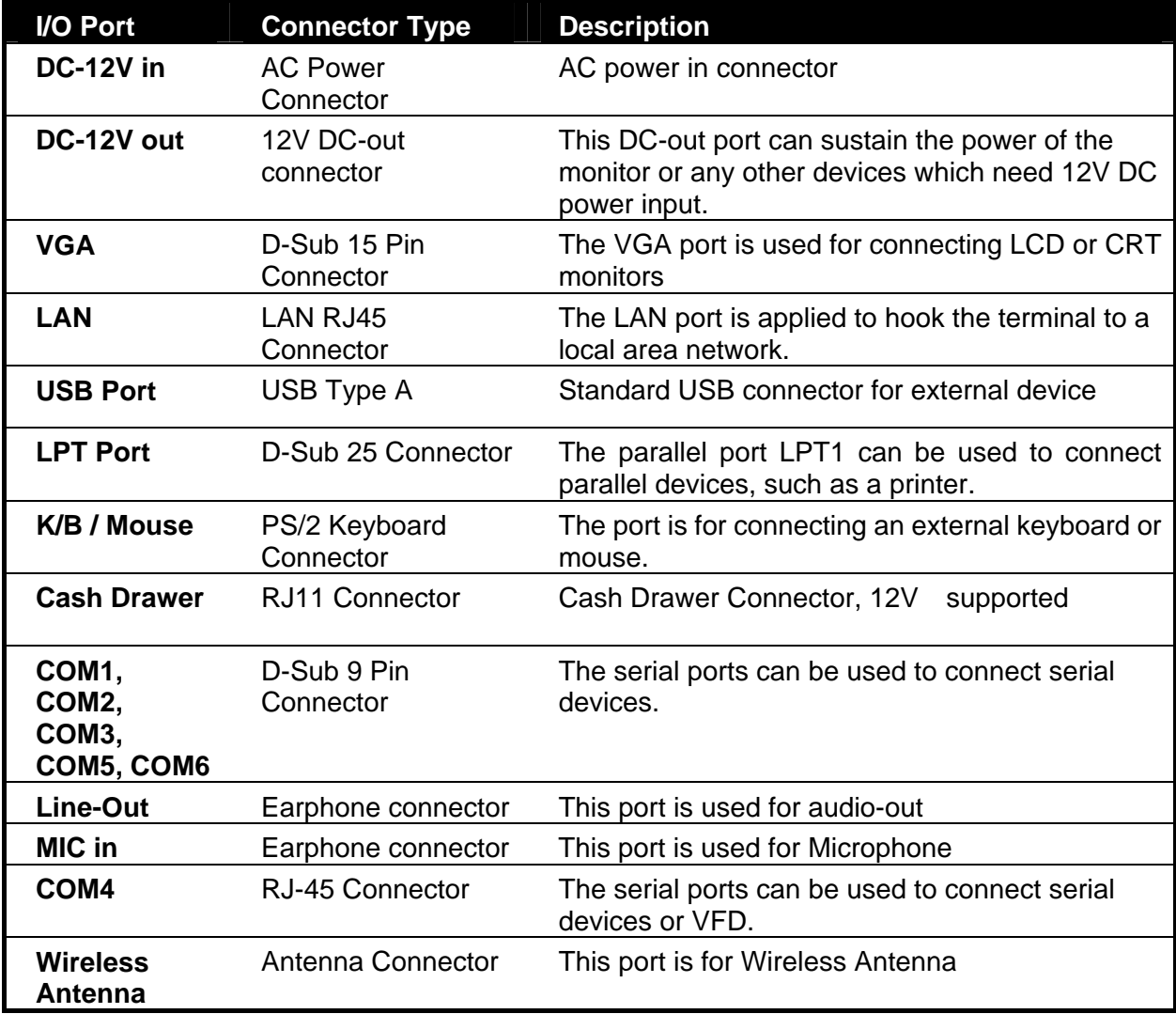

### **Packing List**

The following items are standard with BP-325:

AC Power Cord x 1

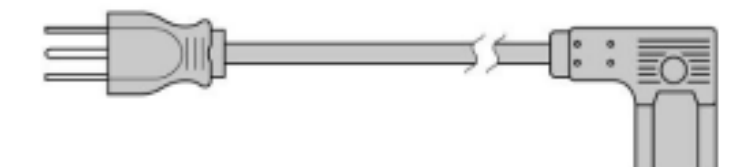

• 12V DC 60W Power Adaptor

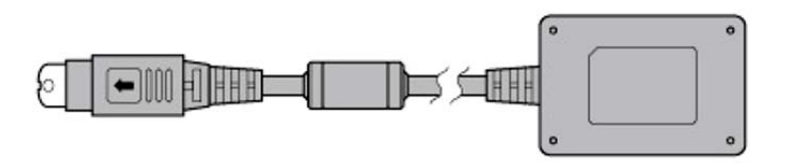

### **Chapter2**

## *Hardware Installation and Upgrading*

Warning!

Do not remove the top cover until you have verified that no power is supplied to the system. The system must be switched off and the power cord must be unplugged. Every time you service the system, you should be aware of this.

### **2.5 inches Hard Disk Drive Installation**

A standard BP-325 comes with a 2.5" hard disk drive (HDD), unless it is pre-requested.

BP-325 (2.5" HDD or other storage disassembly process)

- 1. Turn off the system and remove power cable from main unit.
- 2. Unlock the screw and open the HDD door.

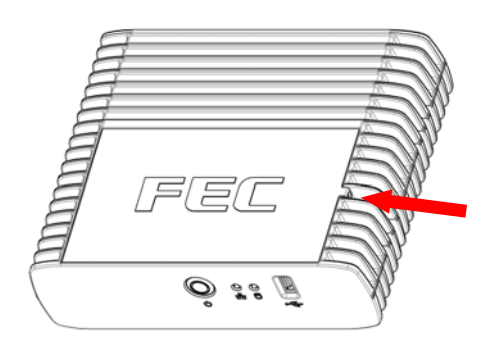

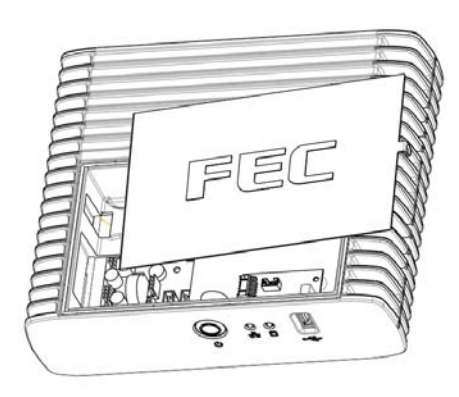

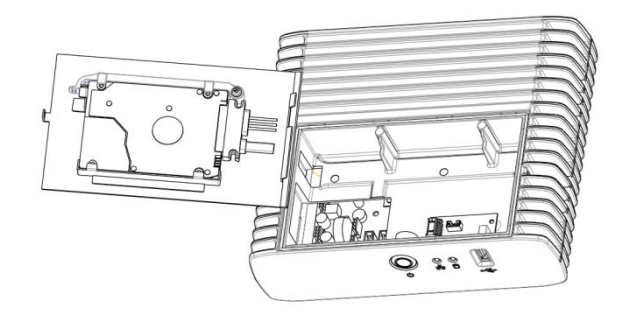

3. Take off the cover and beware of the cables.

4. Take off the SATA cable.

- 5. Open the tray of HDD bracket.
- 6. Change the HDD and lock back to the tray.
- 7. Put it back to main unit and fix with the screw.

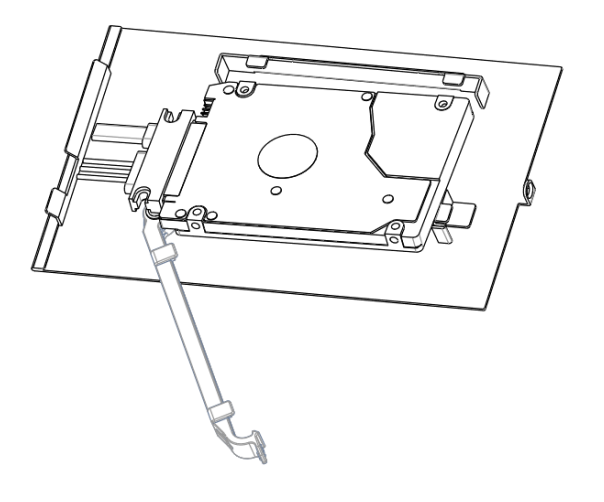

### **Memory (DDRIII RAM) Installation**

1. Remove two screws on the back cover and take off it.

 $\mathring{\mathbb{J}}$  is  $\mathring{\mathbb{I}}$ 

 $\mathring{\mathcal{O}}$  is  $\mathring{\mathbb{Z}}$ 

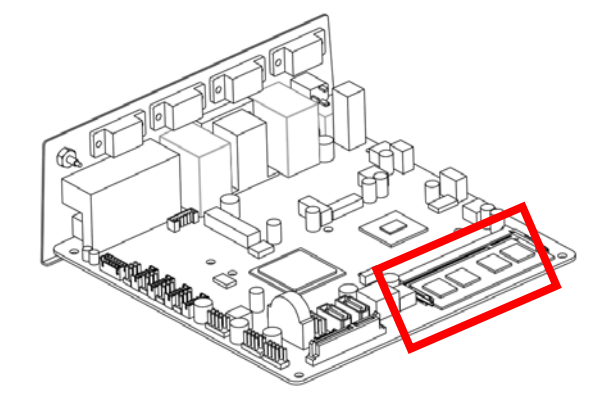

2. Remove four screws on the M/B and pull it up.

3. Access to RAM slot and restore the unit.

### **Cash Drawer Installation**

Before connecting the cash drawer to the BP-325, please make sure the drive voltage and cable pin assignment of the cash drawer matches the definition of the cash drawer port of BP-325. Please refer to the jumper setting and pin definition(for more information on the Cash Drawer.

Plug cash drawer cable into cash drawer port.

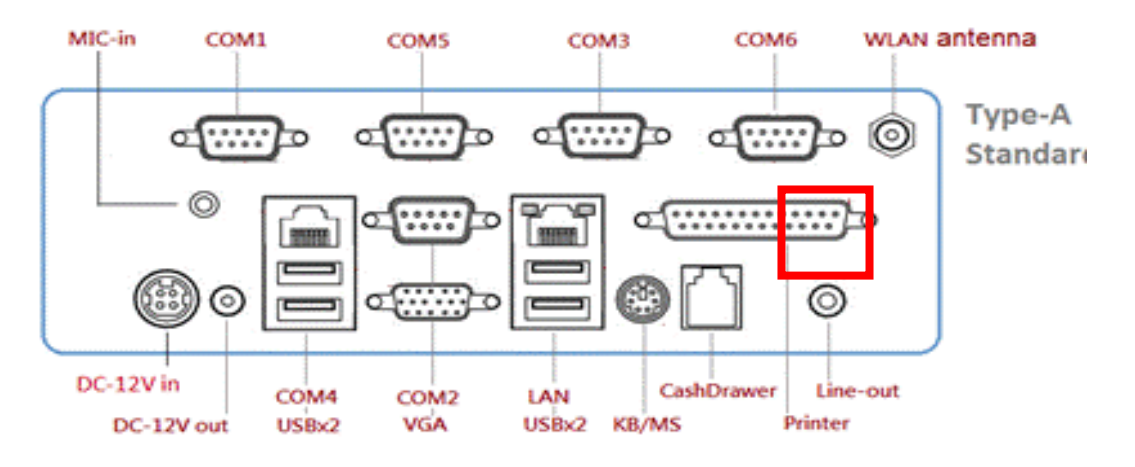

*Note: If the cash drawer cannot be detected by the system, please refer to troubleshooting.* 

Up to two cash drawers may be driven from this port. Driving voltage of the solenoid is DC+12V. I/O port 284 is used for drawer operation. A test program is supplied, for Linux and Windows, source code of which is available on request by software developers.

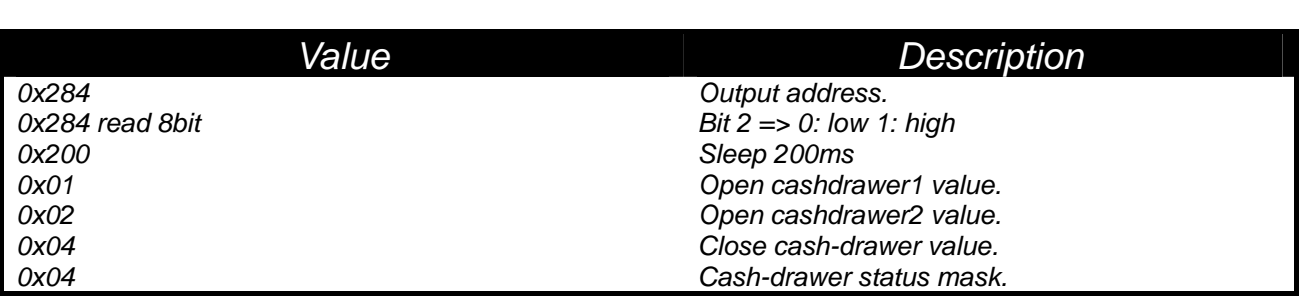

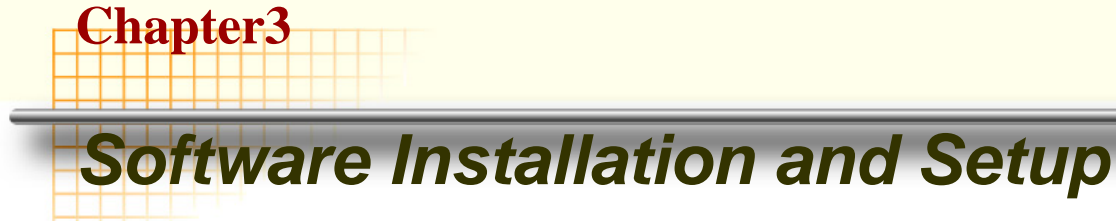

### **Driver Download from FEC Website** *Model*

BP325 comes with a variety of drivers for different operating systems.

A. Please go to FEC website and download BP-325 driver.

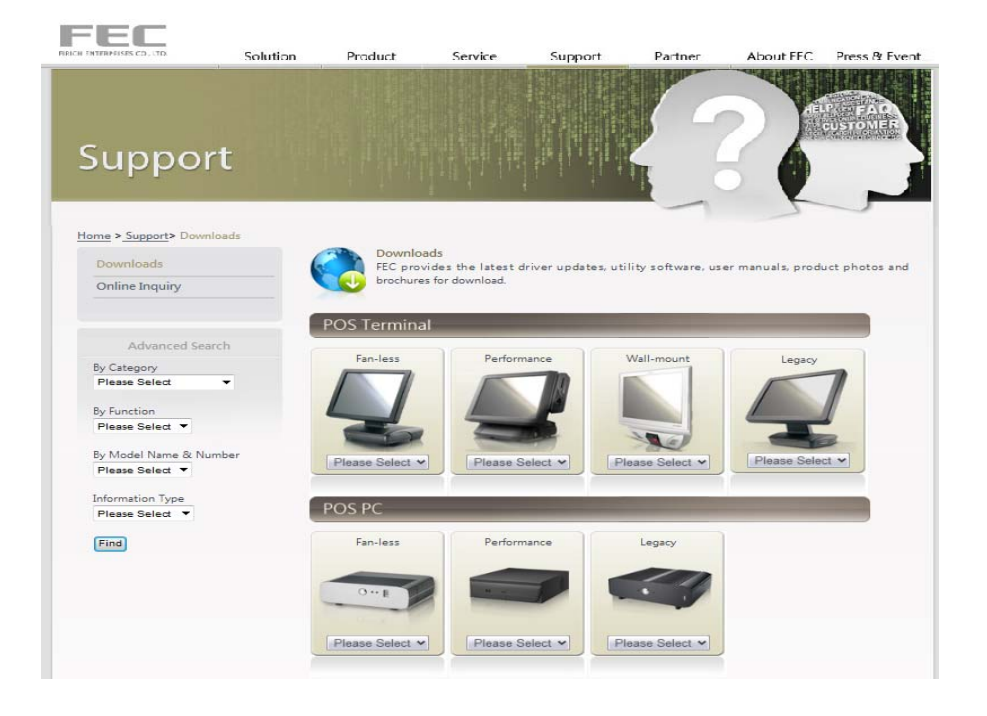

B: The installation sequence: Chipset Driver -> VGA Driver -> LAN Driver -> Audio Driver

-> Other Driver(optional)

C: Then, you can start to install.

*Please follow this installation sequence accordingly.* 

### **Intel ATOM D525 Chipset Installation Utilities for Windows XP**

**Step 1.** Please double confirm the Intel chipset driver from website.

**Step 2.** Click Next

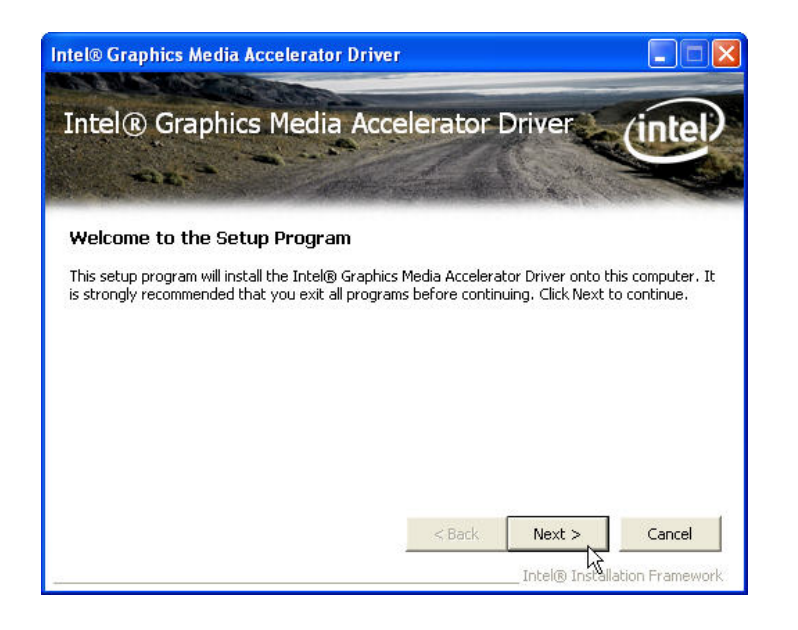

**Step 3.** Read the License Agreement and click "Yes" to continue

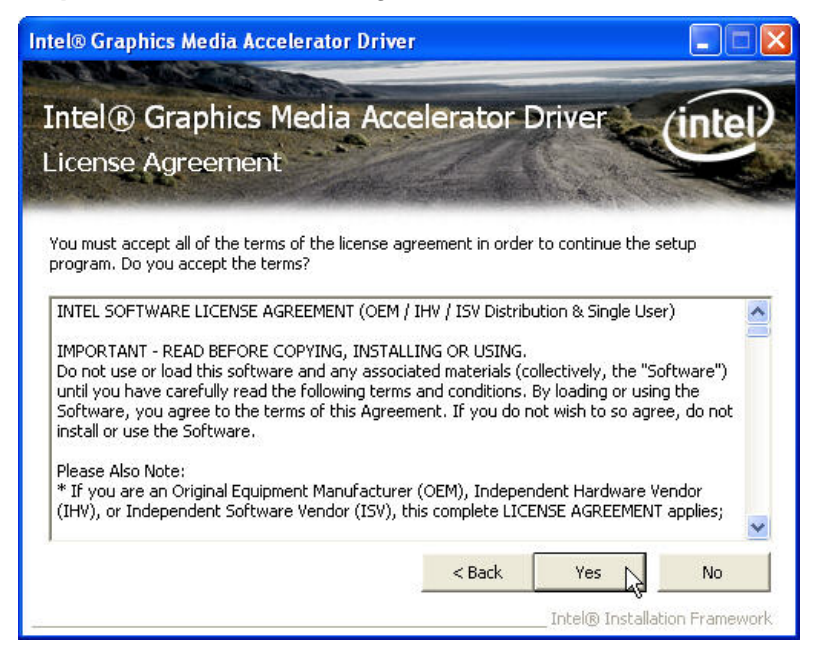

#### **Step 4.** Click "Next" to continue

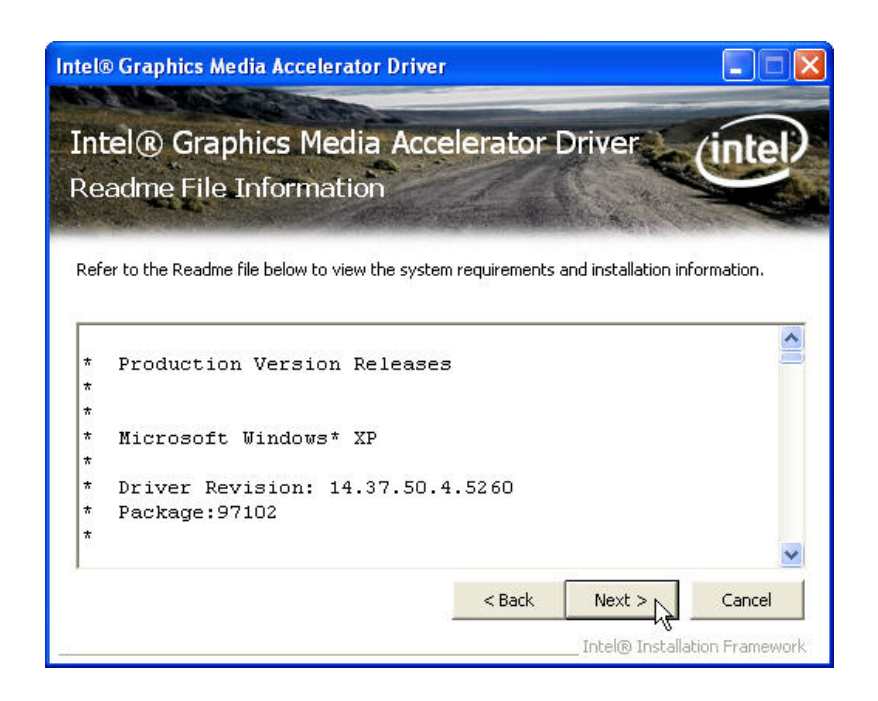

#### **Step 5.** Click "Next" to continue

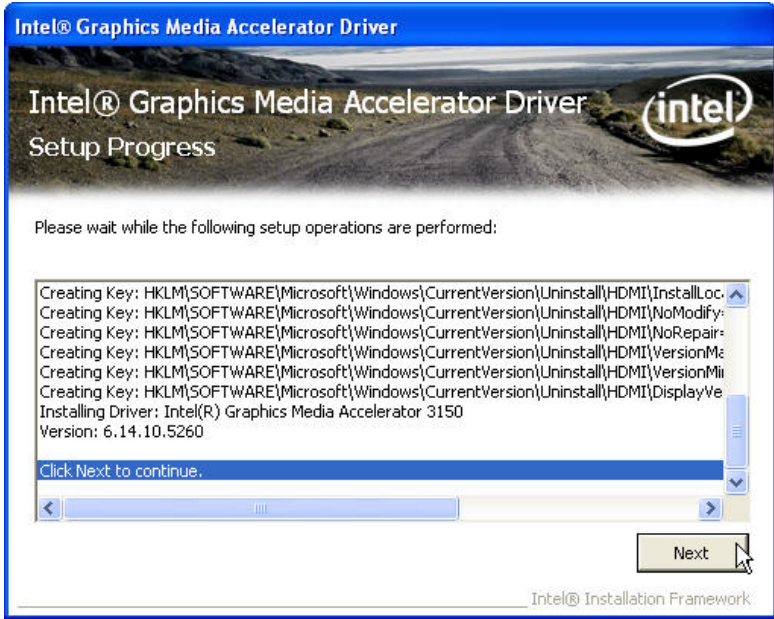

**Step 6.** Click "Finish" to complete setup

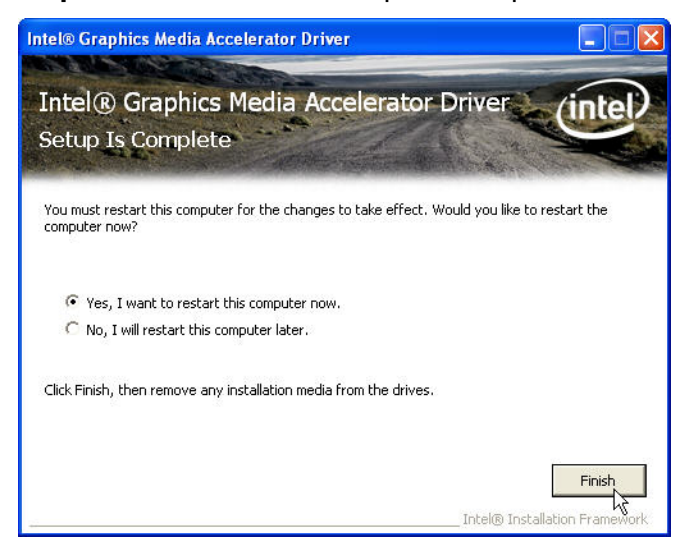

### **VGA Driver Installation**

**Step 1.** Please double confirm the VGA driver from website.

**Step 2.** Click Next

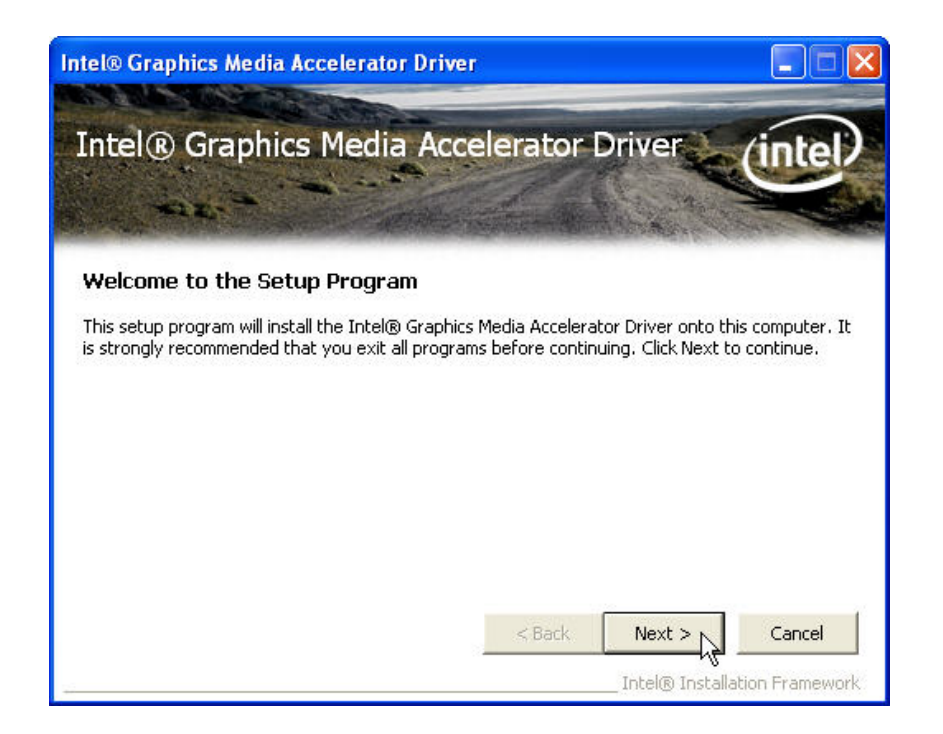

**Step 3.** Read the License Agreement and click "Yes" to continue

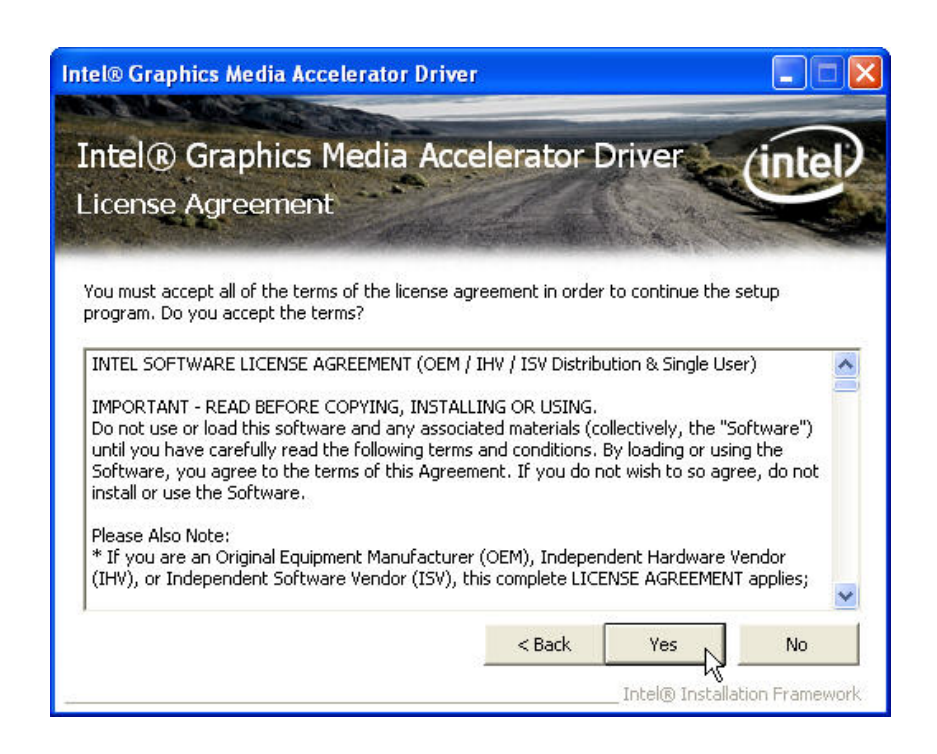

**Step 4.** Click "Next" to continue

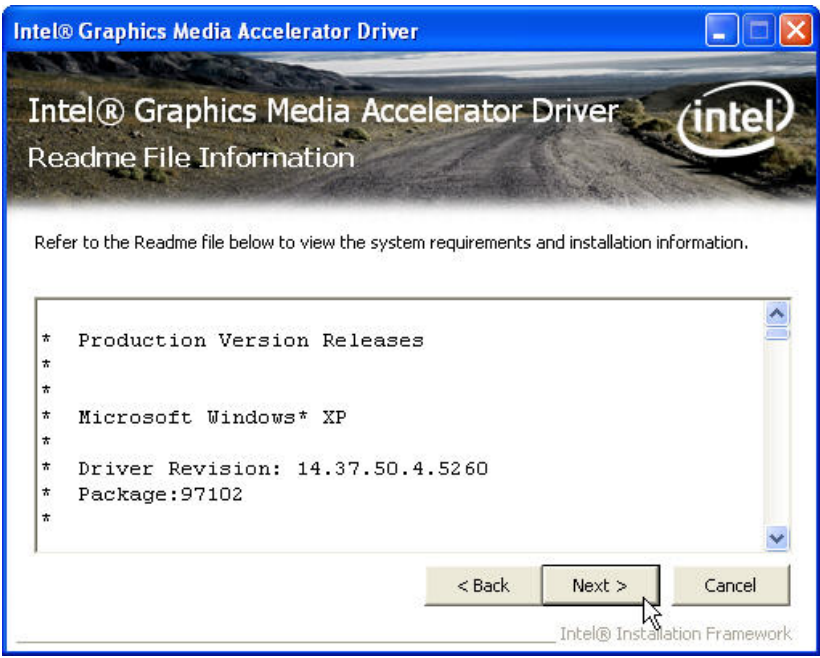

#### **Step 5. Click "Next" to continue**

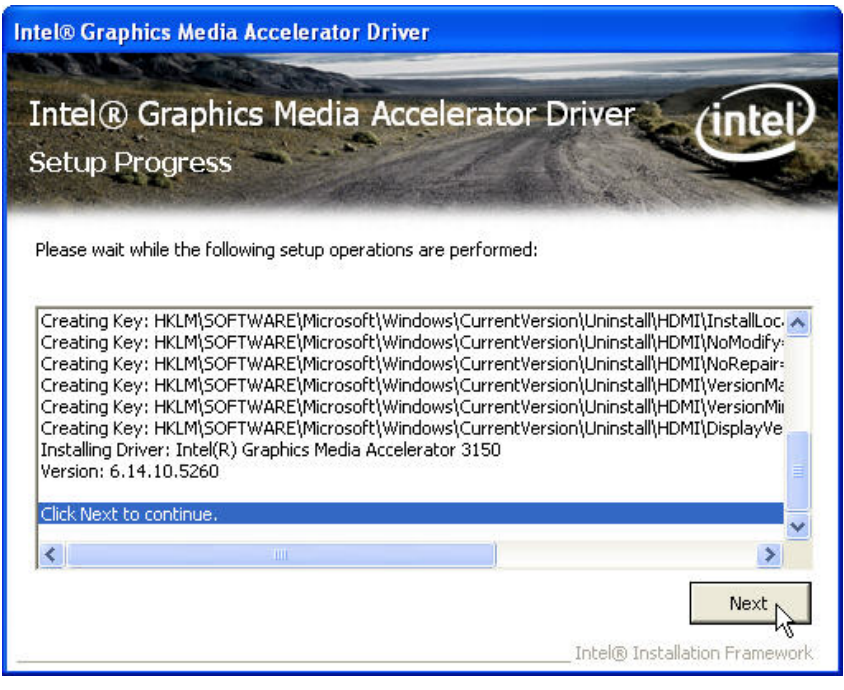

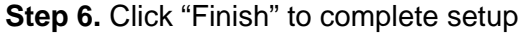

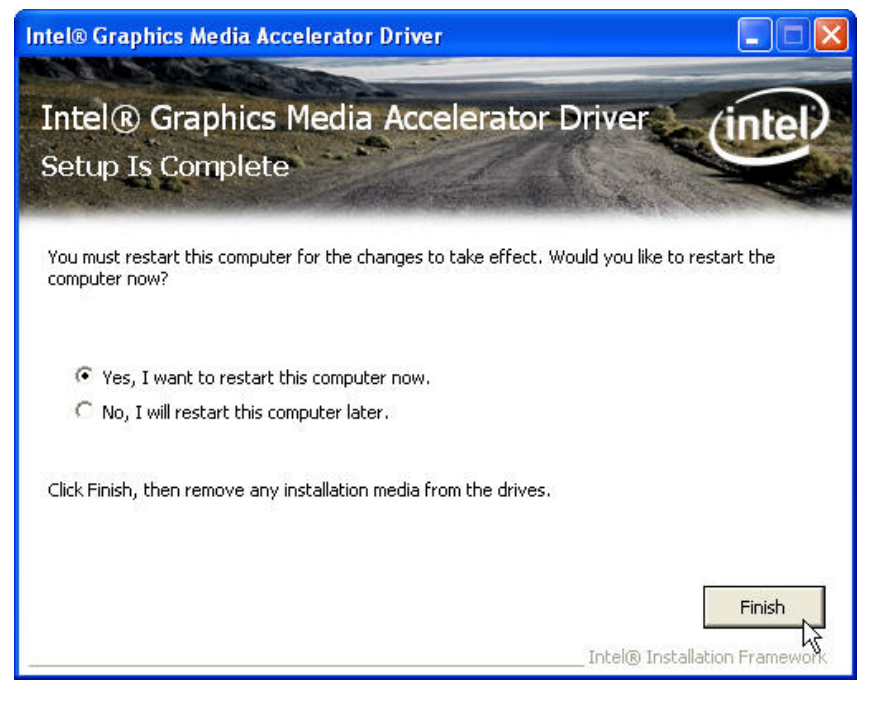

### **LAN Driver Installation**

**Step 1.** Please double confirm the LAN driver from website.

#### **Step 2**. Click Next

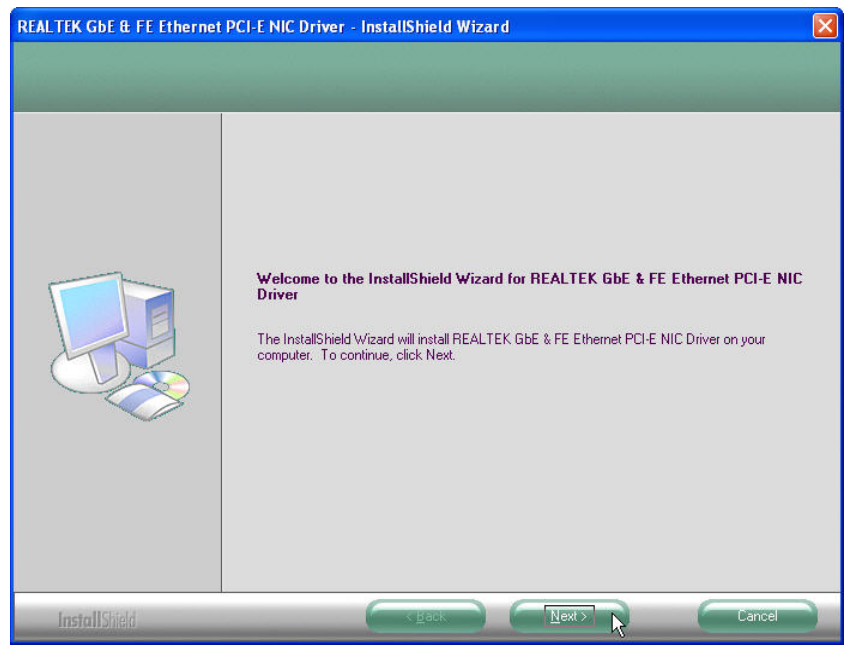

#### **Step 3. Click "Next" to continue**

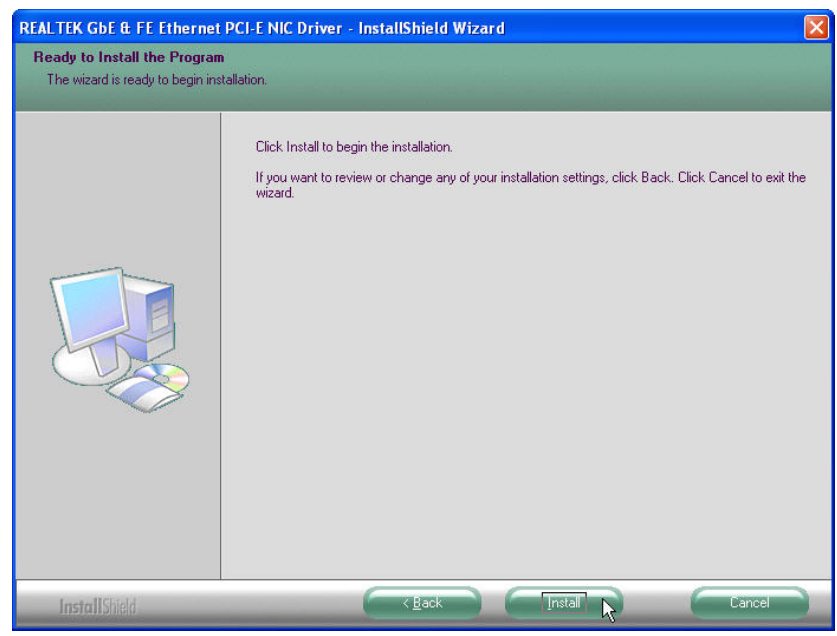

#### **Step 4.** Click "Finish" to complete setup

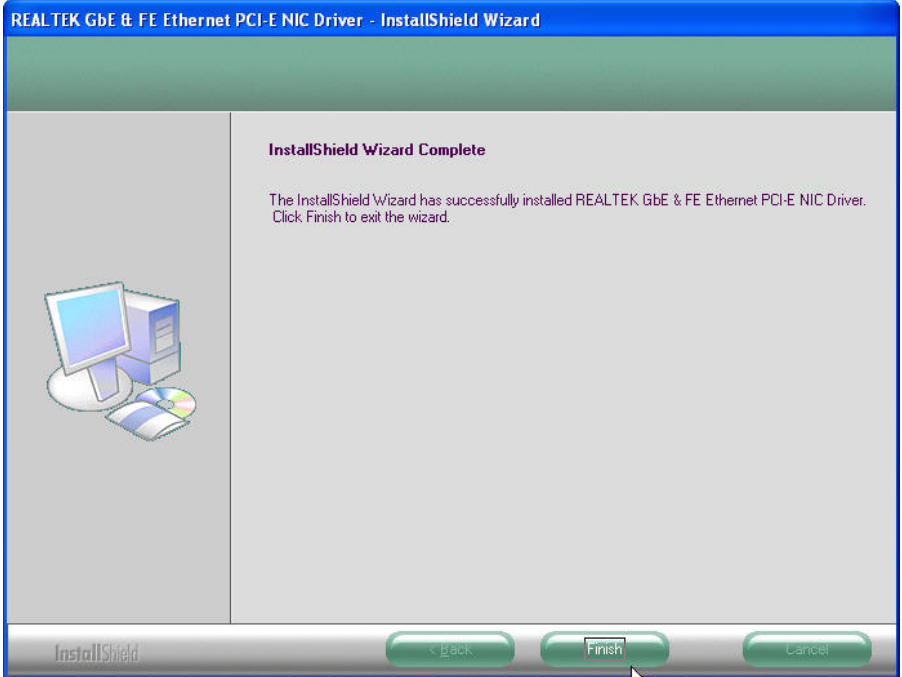

### **Audio Driver Installation**

**Step 1.** Please double confirm the Audio driver from website.

#### **Step 2.** Click Next

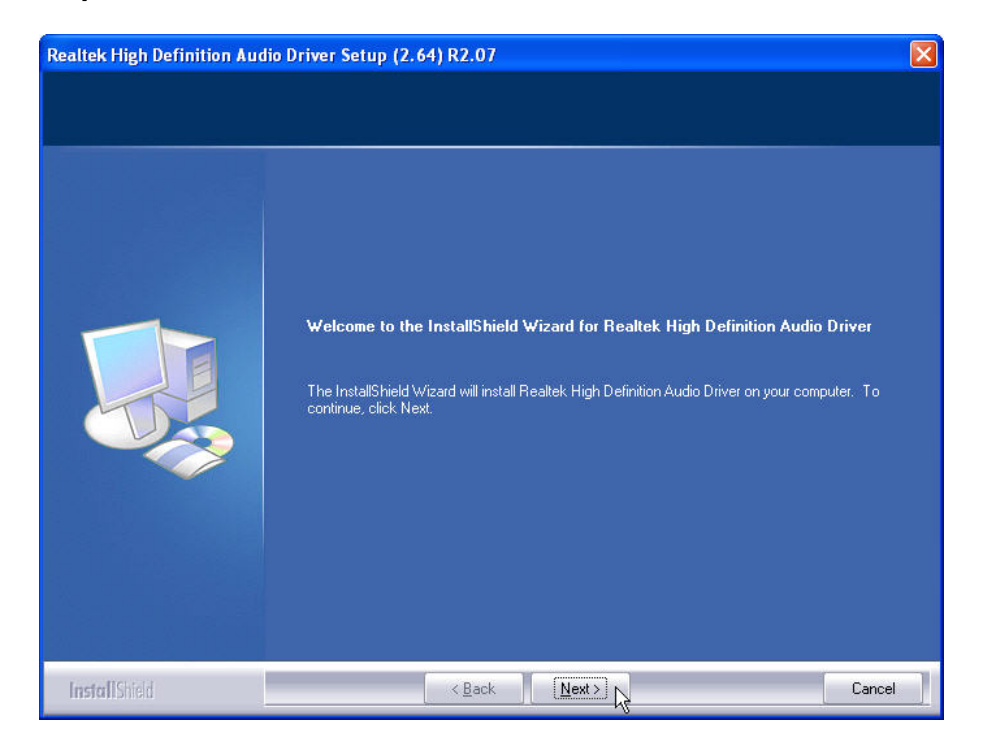

#### **Step 3.** Click "Finish" to complete setup

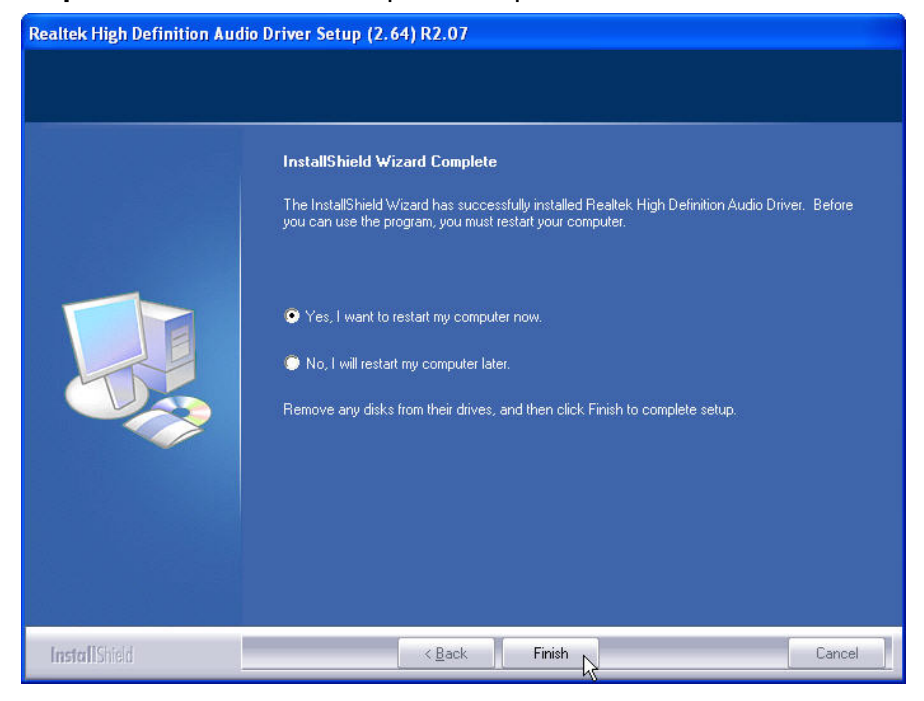

### **Wireless LAN (optional) Driver Installation**

**Step 1.** Please double confirm the wireless LAN driver from website.

#### **Step 2.** Click Next

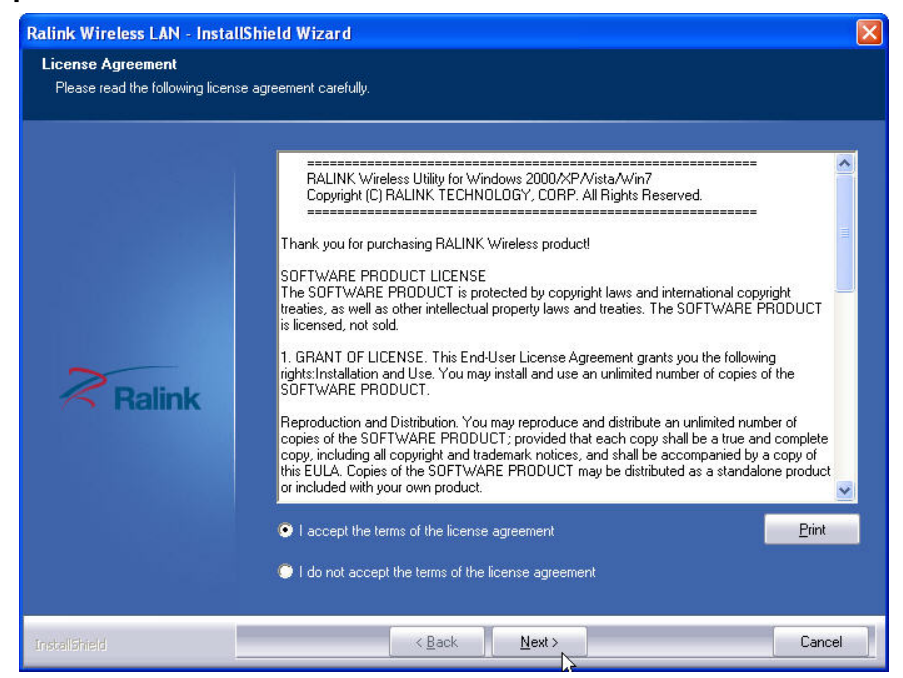

**Step3.** Select **"Install driver and Ralink WLAN Utility"** 

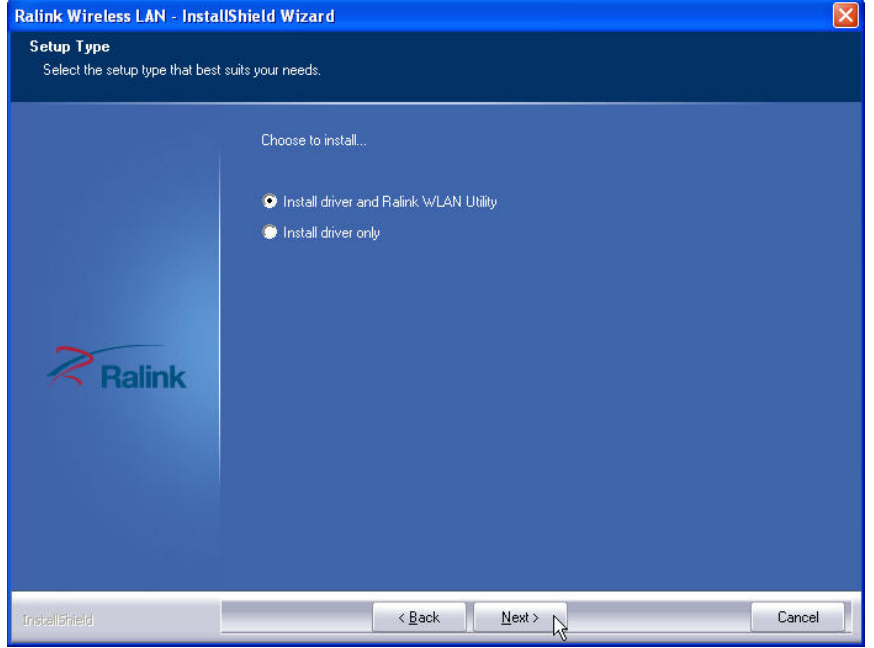

**Step4.** Select **"Ralink Configuration Tool"**Select **"Optimize for WiFi mode"** 

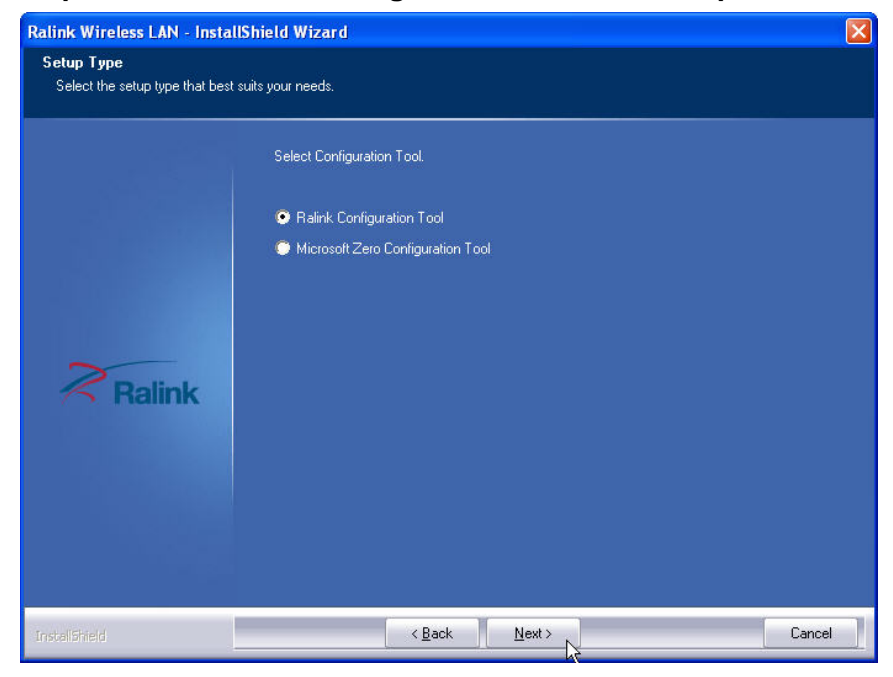

#### **Step5.** Select **"Install"**

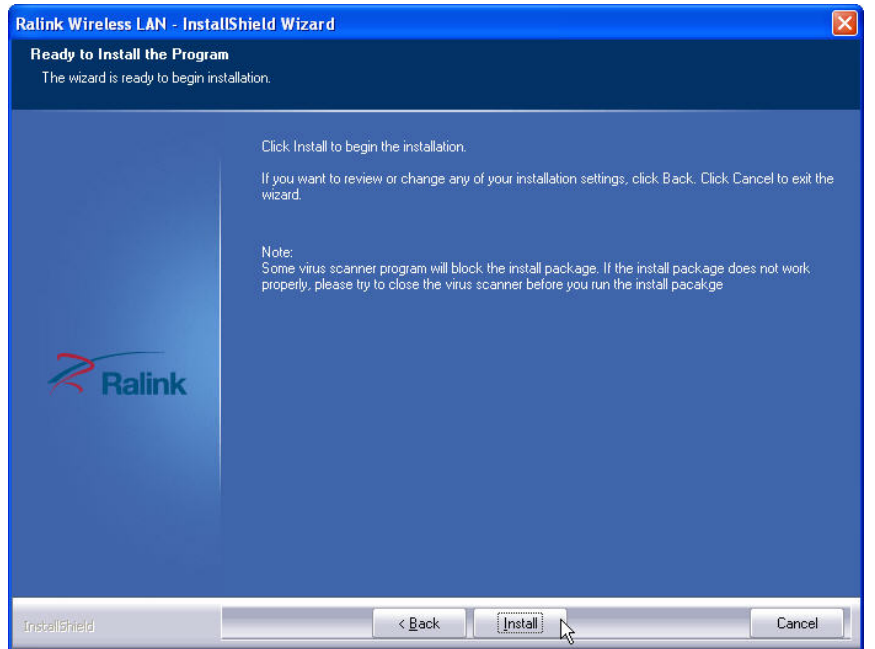

#### **Step6.** Click **"Finish"**

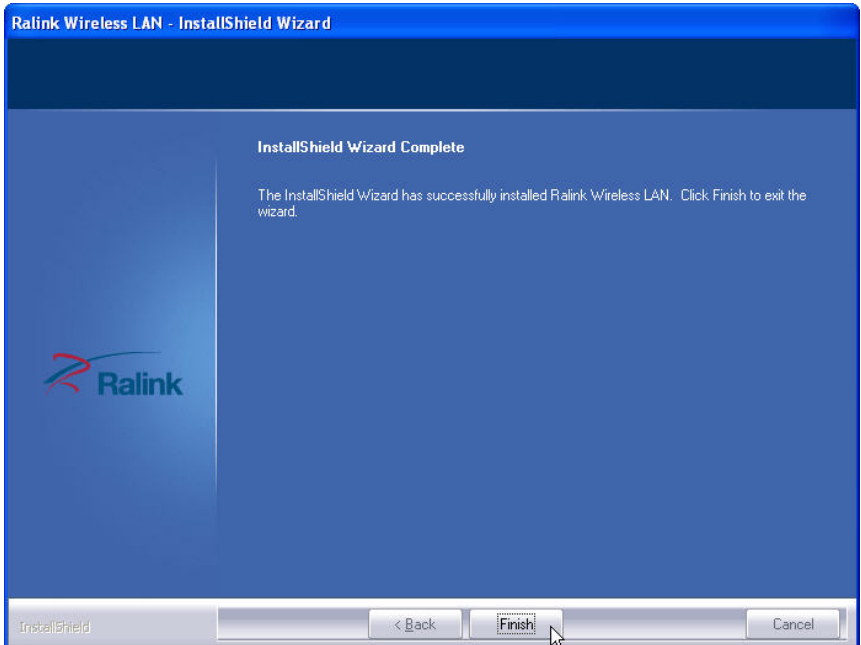

### **Chapter4**

## *Specifications*

### **BP-325 System Specifications**

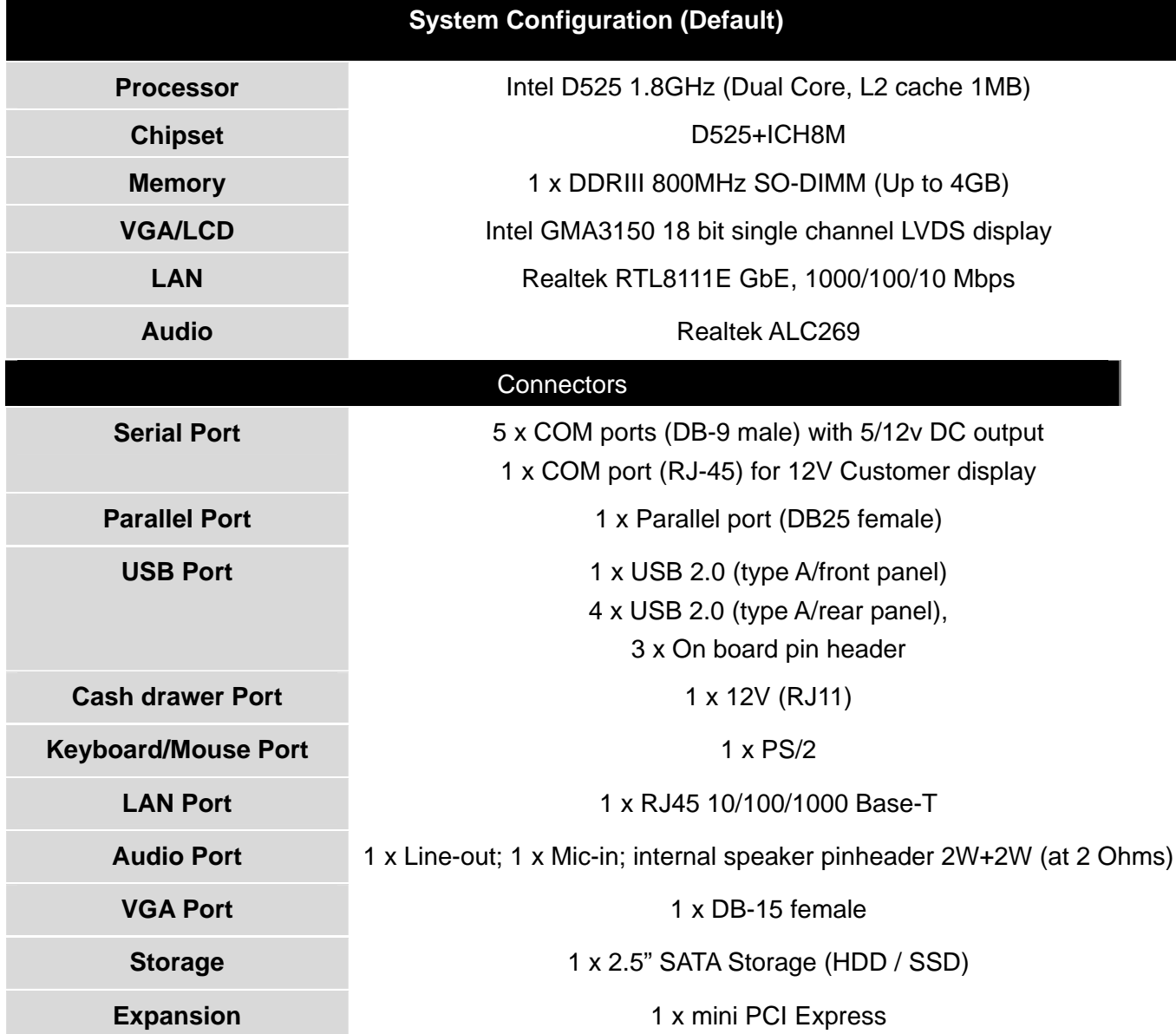

**LED Indicator** HDD access/LAN access/Power on **Power supply 12V-60W** power adaptor 60w for system as default **Housing Color / ID Iron Gray Wireless LAN Built-in wireless 802.11 b/g/n mini PIC-E module (option) Operating Temperature**  0℃ ~ 40℃ **O/S Supported Windows XP, Windows 7, Linux(By Reques) EMI/Safety CE, FCC, CCC** 

### **I/O Pin Definition**

**A. DC\_IN (DC Adapter 12V in)** 

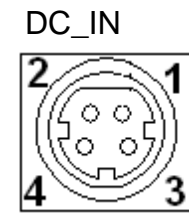

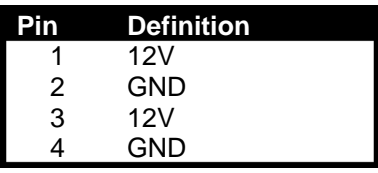

**B. +12V\_OUT (12V OUT)** 

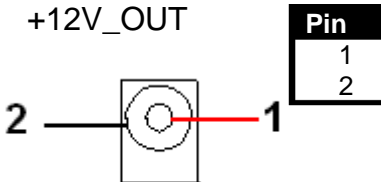

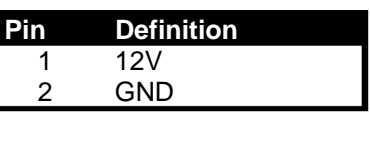

**C. COM4\_USB1 (VFD & RS-232 port + USB 2.0/1.1 port)** 

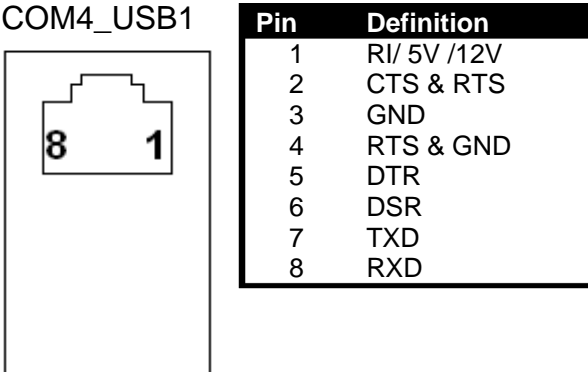

#### **D. USB 2.0/1.1 Port**

COM4\_USB1 USB\_LAN1

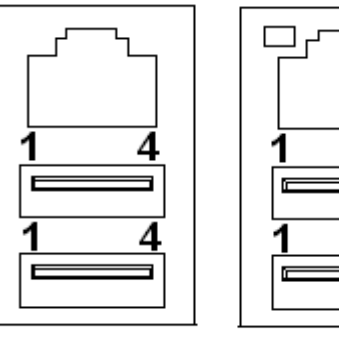

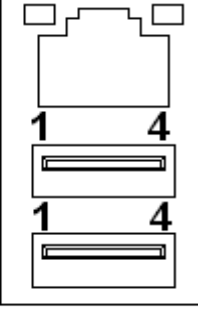

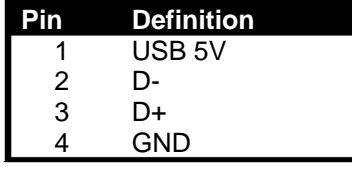

#### **E. COM2**

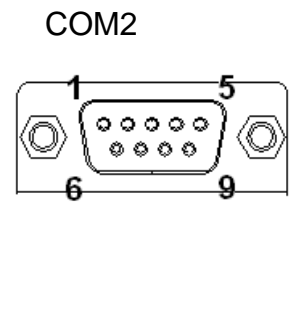

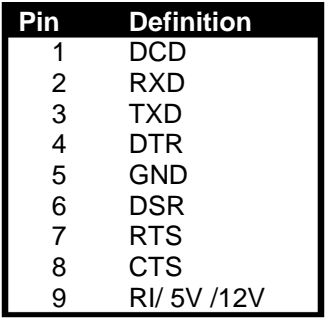

### **F. VGA**

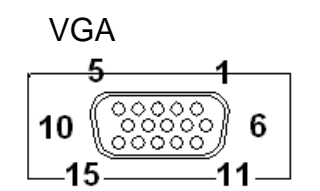

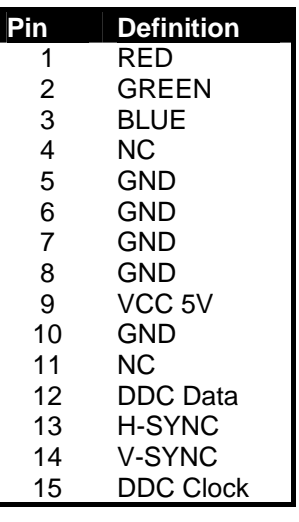

### **G. USB\_LAN1 (LAN connector RJ45+USB 2.0/1.1 Port)**

Connection/ Spee

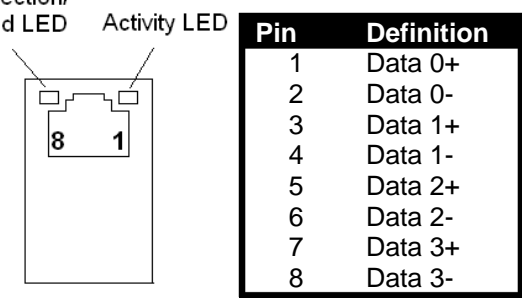

Connection/Speed LED:

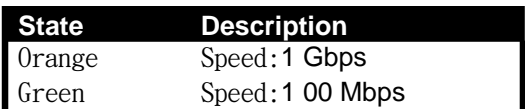

Activity LED:

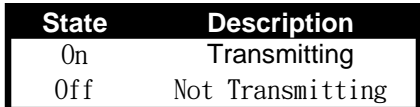

#### **I. LPT Port**

#### LPT

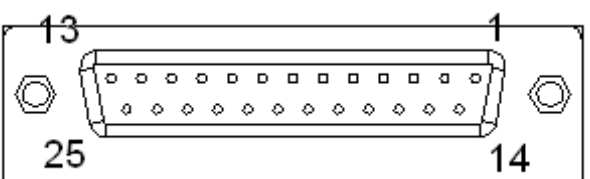

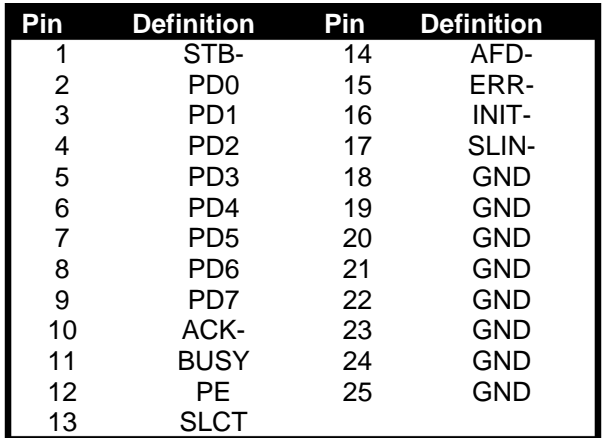

### **H. KB\_MS1 (PS/2 Connector)**

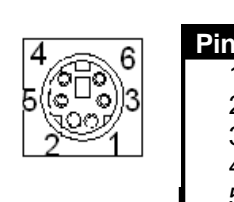

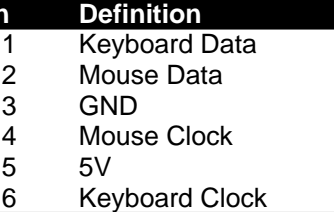

**J. RJ11 Port** 

RJ11

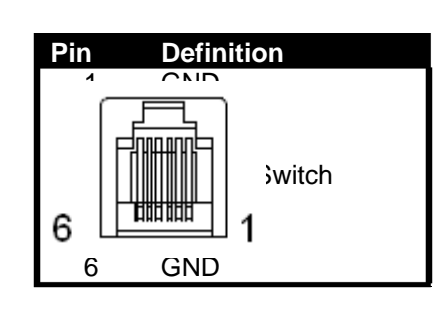

### **K. AUDIO\_JACK (Audio Line Out)**

Audio Jack

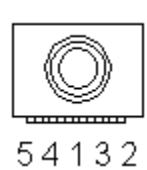

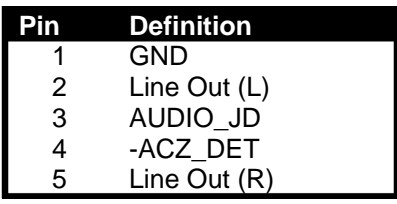

### **Chapter5**

## *Troubleshooting*

Please note that the following troubleshooting guide is designed for people with strong computer hardware knowledge such as System Administrators and Engineers.

### **Display Shows "No Signal" Before Loading into Windows OS**

- A) Check if the VGA cable is getting loose while loading the system.
- B) If the monitor is not connected to the VGA port before power on the system, the Windows OS may automatically choose LVDS to be the primary display. As a result, the monitor (VGA-connected device) will then be defined as the 2nd display and "No Signal" will show on the screen. To switch the monitor back to the primary display, please connect a keyboard to the system and press  $Ctrl + Alt + F1$  simultaneously.

#### **Cannot Detect HDD**

- A) SATA cable is not connected properly to main board.
- B) HDD power cable is not connected properly to the main board or it could be defective.
- C) Check CMOS setup, set SATA HDD to Auto Detect.
- D) On-board IDE port could be defective.

#### **Cash Drawer Port Is Not Functioning Properly**

- A) Make sure the pin assignment matches between the cash drawer and the RJ11 cash drawer port.
- B) The main board or I/O board could be defective.